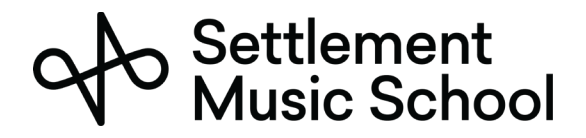

### Подготовка к Microsoft Teams

Settlement Music School использует Microsoft Teams для своих дистанционных занятий.

Microsoft Teams можно использовать либо через веб-браузер, либо через настольное приложение. Хотя и те, и другие обеспечивают аудио и визуальное коммуникацию, мы рекомендуем вам загрузить и установить настольное приложение, поскольку оно обеспечивает гораздо лучшую функциональность. Оно бесплатное для использования участниками онлайн встречи и работает на всех основных платформах, ПК (персональный компьютер), Mac, Chromebook, iPhone и телефоны Android.

#### Что вам нужно для использования Microsoft Teams

Вы можете использовать Microsoft Teams на своём смартфоне, планшете или компьютере. Microsoft Teams можно использовать на большинстве современных смартфонов (2015 г. и новее) с доступом 4G или Wi-Fi. На большинстве компьютеров, выпущенных с 2015 года, не будет проблем с запуском Microsoft Teams.

Также требуется высокоскоростное соединение ( кабельный модем или оптоволоконное соединение / соединение FIOS или беспроводное 4G).

#### Посещение онлайн-занятий

Перед вашей встречей, ваш преподаватель отправит запрос на адрес электронной почты родителей / опекунов, который есть в файле школы Settlement. Убедитесь, что вы приняли это приглашение на онлайн занятия и разрешите вашей системе сделать запись в вашем календаре.

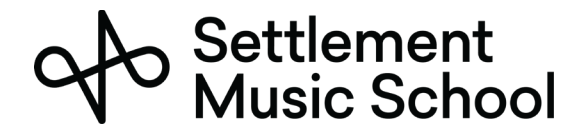

1. В день и время встречи откройте онлайн приглашение в своём календаре. Щёлкните кнопку Присоединиться.

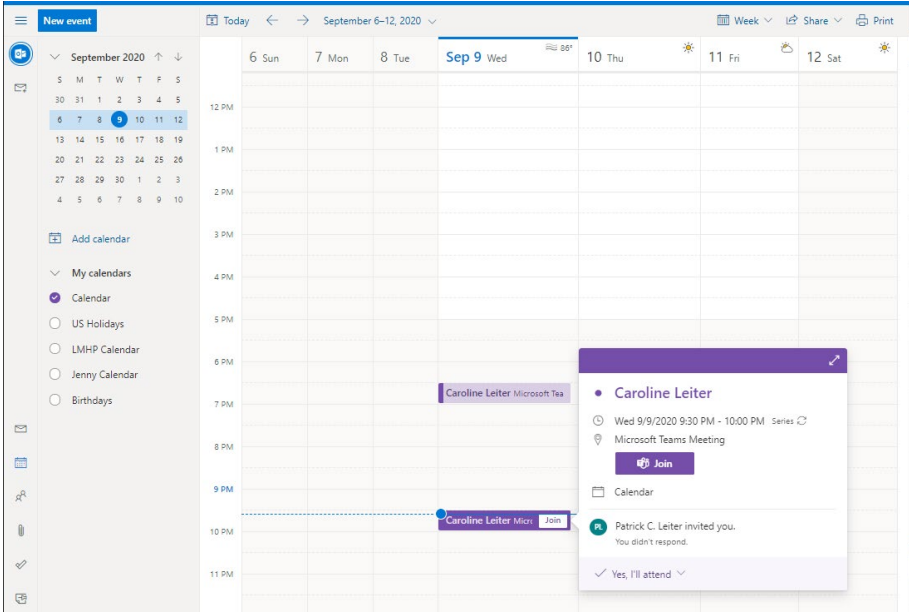

2. Вам будет предложено выбрать способ открытия ссылки. Вы можете использовать браузер для встречи, но мы рекомендуем установить настольное приложение.

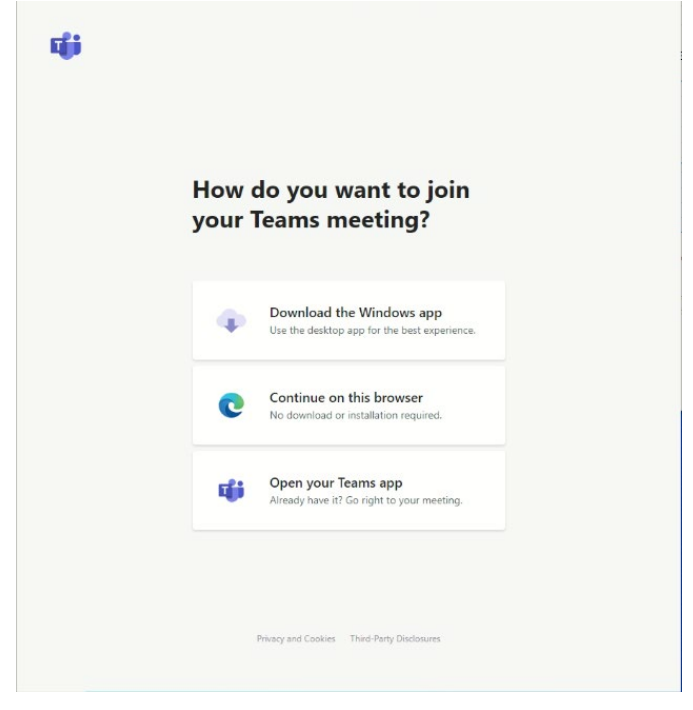

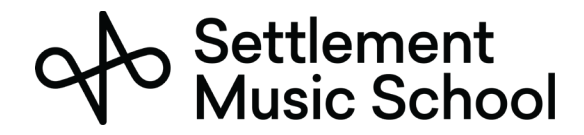

3. Если вы впервые запускаете приложение Teams, вам будет предложено разрешить ему доступ к вашей камере и микрофону. Вам нужно будет это разрешить.

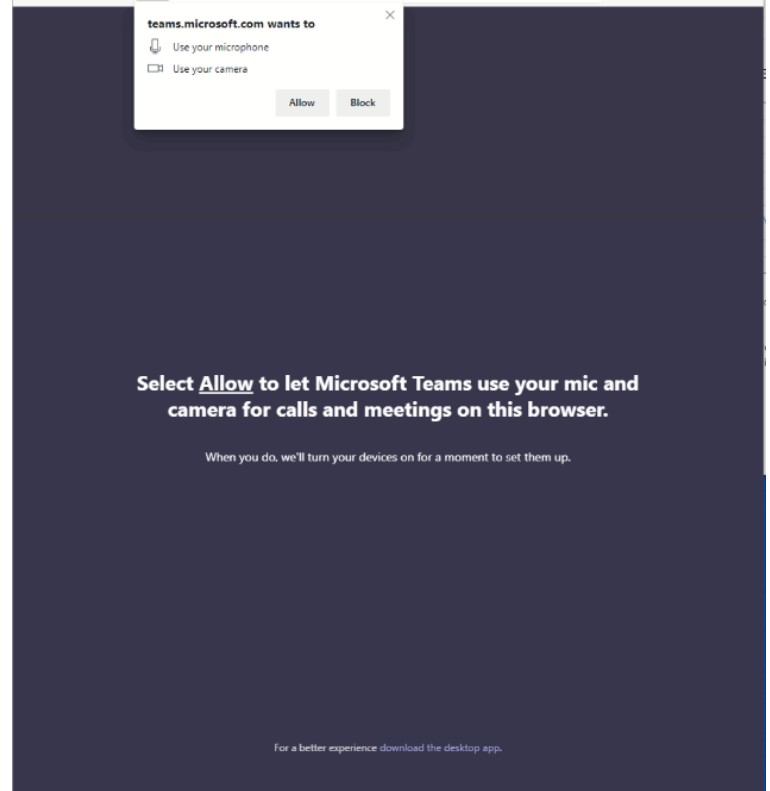

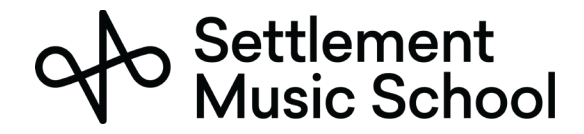

4. После этого вы подключитесь к встрече. Вы должны ввести своё имя в строке/поле и нажать кнопку Присоединиться сейчас.

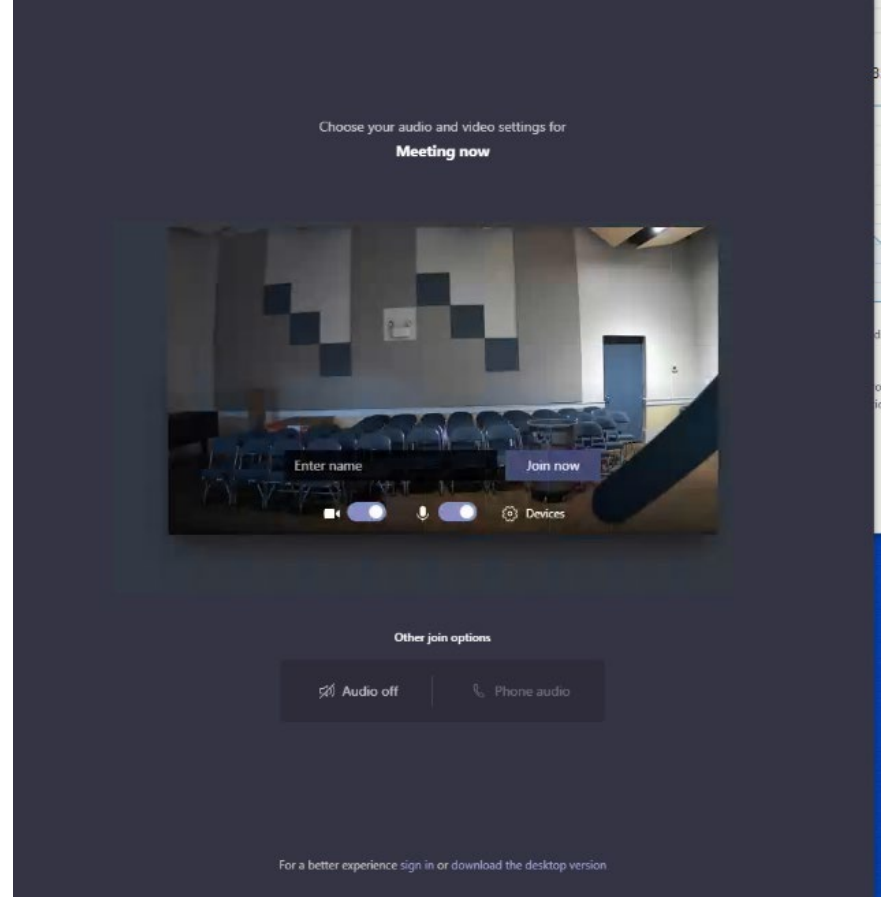